Corriente eléctrica<br>Guión para la elaboración de un<br>programa para computadora

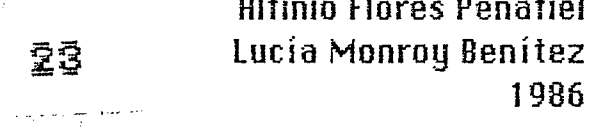

23

 $\Delta_{\rm g}$ 

### **GUION DIDACTICO** CORRIENTE ELECTRICA

### 1 TEXTO

SEP

# PANTAHA

INSTRUCCIONES PARA IMAGEN EN PANTALLA Usar subrutina para logotipo SEP

2 TEXTO GRADO: Tercer año de secundaria **AREA: Ciencias Naturales** MATERIA: Física UNIDAD: 4

## PANTALLA

INSTRUCCIONES PARA IMAGEN EN PANTALLA Aparece texto.

≂

 $\sim$ 

# 3 TEXTO

OBJETIVO

El alumno conocerá la naturaleza de la corriente eléctrica.

PANTALLA

 $\blacksquare$ 

INSTRUCCIONES PARA IMAGEN EN PANTALLA

Aparece texto

4 TEXTO

**CONTENIDO** 

1) Repaso

2) Representación gráfica de los átomos

3) Movimiento de electrones libres en un conductor

 $\mathbf{z}^{(i)}$  .

 $\mathcal{L}^{\text{max}}$  and  $\mathcal{L}^{\text{max}}$ للكاء سمطان يتد

4) Corriente eléctrica

 $5)$  Fin

---------

Corriente O eléctrica, ILCE 5

 $\mathbf{v}$ 

## PANTALLA

#### INSTRUCCIONES PARA IMAGEN EN PANTALLA

Aparece CONTENIDO cono encabezado, aparece contenido del programa con opción de elegir.

# 5 TEXTO

#### **REPASO**

En la unidad anterior se estudiaron las cargas eléctricas en reposo. La cantidad mínima de carga es la que posee un electrón y se le asigna signo negativo.

--------------------

#### PANTALLA

# INSTRUCCIONES PARA IMAGEN EN PANTALLA Aparece texto con REPASO como encabezado.

#### $\mathbf{r}_2$ 6 TEXTO

Usualmente los átomos son eléctricamente neutros, es decir el número de cargas negativas (electrones) está compensada por el mismo número de cargas positivas (protones).

<u> 1990 - January Barbara, mpikambang manang manang manang manang manang manang manang manang manang manang manang man</u>

-------------------------

**PANTALLA** 

## INSTRUCCIONES PARA IMAGEN EN PANTALLA.

#### 7 TEXTO

#### PANTALLA

Dibujo de átomo con igual número de protones que de electrones

INSTRUCCIONES PARA IMAGEN EN PANTALLA :

Aparece átomo sencillo donde se resalta que por cada protón en el núcleo hay un electrón en una órbita.

 $\overline{2}$ 

Corriente O eléctrica, ILCE 5

## 8 TEXTO

Cuando los átomos de un cuerpo pierden electrones, quedan cargados positivamente. Cuando ganan electrones, quedan cargados negativamente.

## PANTALLA

INSTRUCCIONES PARA IMAGEN EN PANTALLA Aparece texto.

### **9 TEXTO**

## PANTALLA

Dibujo de un átomo con menos electrones que protones

INSTRUCCIONES PARA IMAGEN EN PANTALLA

Aparece un átomo sencillo con igual número de protones que de electrones. El átomo pierde un par de electrones. Debe verse cómo los electrones salen de sus órbitas y desaparecen de la pantalla. Aparece un + grande junto al ión cargado positivamente.

## 10 TFXTD

PANTALLA

Dibujo de un átomo con más electrones que protones.

INSTRUCCIONES PARA IMAGEN EN PANTALLA Aparece un átomo sencillo con igual número de protones que de electrones, El átomo gana un par de electrones. Debe verse cómo los electrones eperecen en la pantalla y se intercalan con otros electrones en las órbitas. Aparece un - grande junto al ión cargado negativamente.

## **11 TEXTO**

Cuando la carga eléctrica permanece fija en un cuerpo, se tiene electricidad estática. Cuando la carga se desplaza, se produce una corriente eléctrica.

#### PANTALLA

## INSTRUCCIONES PARA IMAGEN EN PANTALLA

 $\ddot{\phantom{a}}$ 

Aparece texto. Resaltar con otro color carga se desplaza y corriente eléctrica

#### 12 TEXTO

Se define a la corriente eléctrica, como un flujo neto de cargas eléctricas.

# **PANTALLA**

# INSTRUCCIONES PARA IMAGEN EN PANTALLA Aparece texto. Resalta con otro color flujo neto.

# 13 TEXTO

Algunos materiales permiten ese flujo neto de carga en su interior más facilmente que otros. Se les llama conductores.

**PANTALLA** 

INSTRUCCIONES PARA IMAGEN EN PANTALLA Aparece texto, resalta con otro color conductores.

#### 14 TEXTO

Existen diferentes tipos de conductores; metales, electrolitos, gases. -Los metales son los mejores conductores.

**PANTALLA** 

INSTRUCCIONES PARA IMAGEN EN PANTALLA Aparece texto. Regresar a contenido principal.

Corriente O eléctrica, ILCE 5

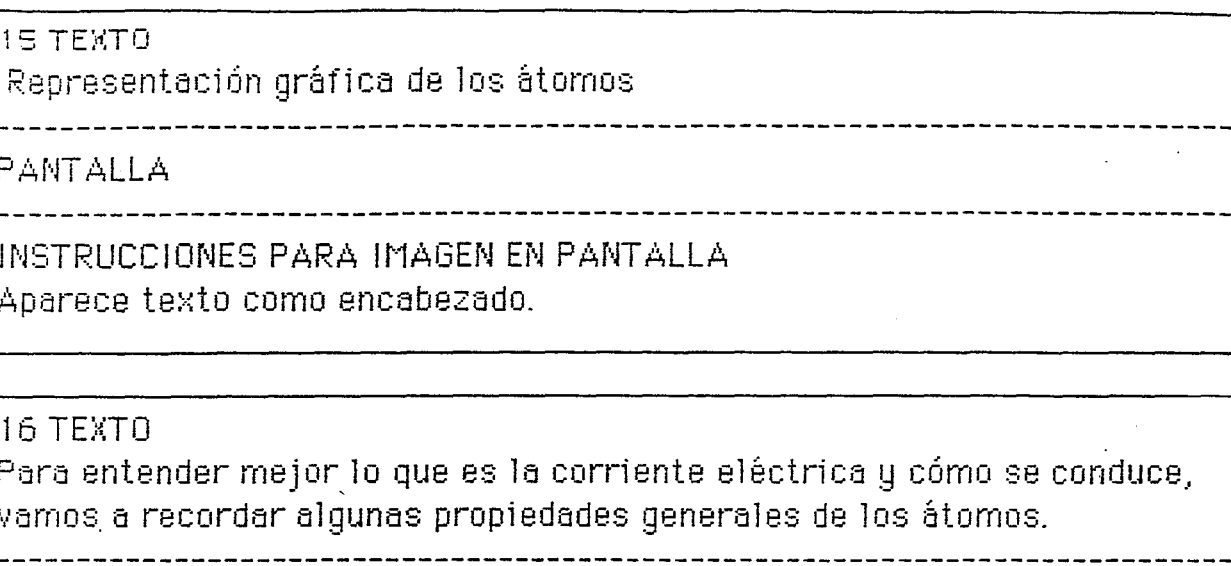

#### PANTALLA

INSTRUCCIONES PARA IMAGEN EN PANTALLA Aparece texto.

## 17 TEXTO

L

Los átomos poseen un núcleo (+) rodeado de varios electrones (-). Como tienen cargas opuestas, núcleo y electrones se atraen. 

**PANTALLA** 

INSTRUCCIONES PARA IMAGEN EN PANTALLA Aparece texto.

**B TEXTO** 

\_\_\_\_\_\_\_\_\_\_\_\_\_\_ **PANTALLA** 

 $5<sub>1</sub>$ 

Corriente 1 eléctrica, ILCE 5

 $\Box$  1

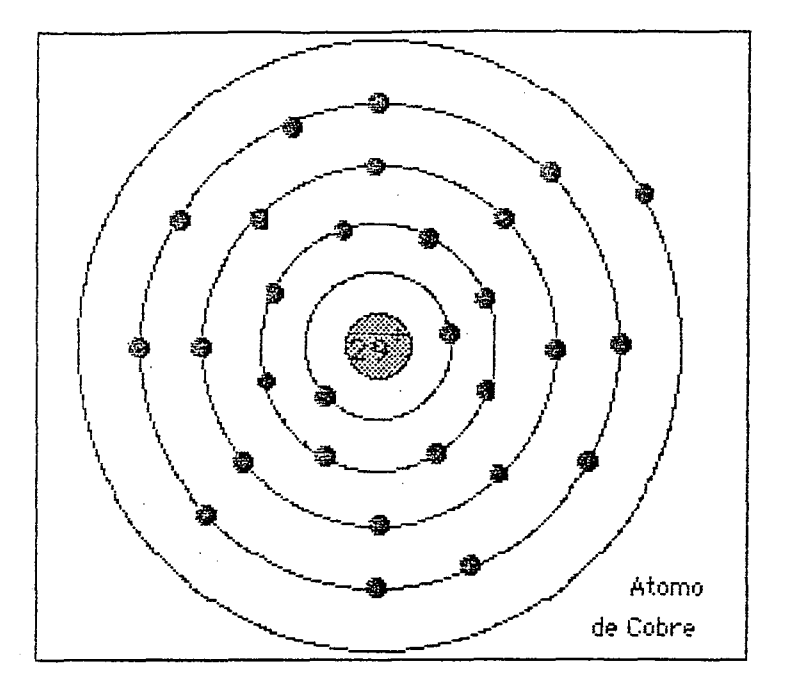

INTRUCCIONES PARA IMAGEN EN PANTALLA

Aparecen 6 círculos concéntricos, el del centro con inscripción 29+ los subsiguientes con 2, 8, 8, 10 y 1 puntos superpuestos.

Aparece abajo a un lado texto (átomos de cobre).

#### 19 TEXTO

Sin embargo, mientras más lejos esté un electrón del núcleo, menor será la atracción entre ellos:

PANTALLA

INSTRUCCIONES PARA IMAGEN EN PANTALLA Aparece texto

 $\mathcal{L} = \{1,2\}$ 

 $\mathfrak{S}% _{T}=\mathfrak{S}_{T}\!\left( a,b\right) ,\ \mathfrak{S}_{T}=C_{T}\!\left( a,b\right) ,$ 

20 TEXTO

PANTALLA

Conniente 1 eléctrica, ILCE 5

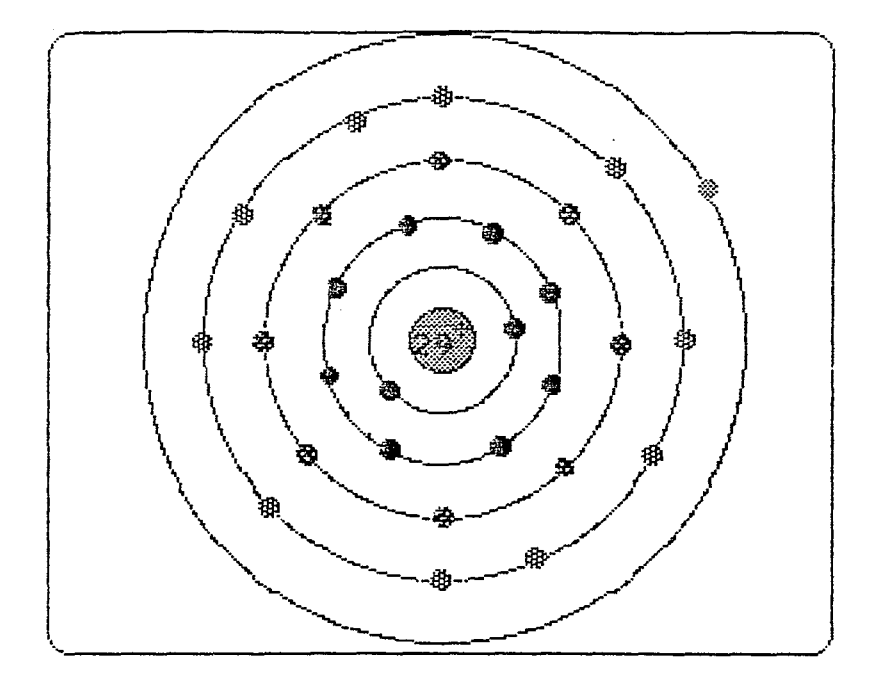

INSTRUCCIONES PARA IMAGEN EN PANTALLA Aparece átomo de Cobre 29 + 2 8 8 10 1, los electrones con órbitas más cercanas aparecen más remarcadas que las que están afuera. Aparece texto.

#### 21 TEXTO

------------------

Como los metales tienen un electrón en su última órbita, éste está tan alejado del núcleo que la atracción es casi nula.

**PANTALLA** 

INSTRUCCIONES PARA IMAGEN EN PANTALLA Aparece texto

## 22 TEXTO

PANTALLA

\_\_\_\_\_\_\_\_\_\_\_\_\_\_\_

 $\mathcal{A}_\mathrm{L}$ 

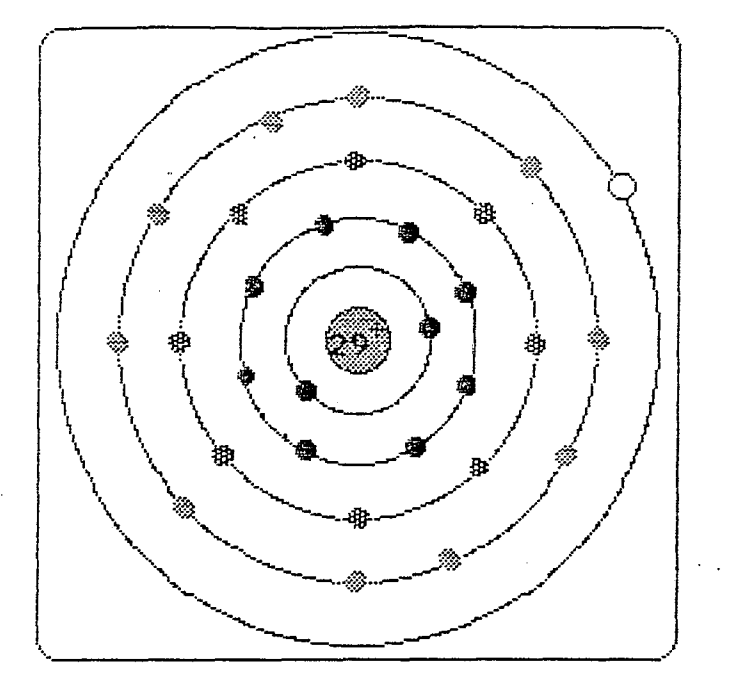

INTRUCCIONES PARA IMAGEN EN PANTALLA

Aparece átomo de Cobre 29 + 2 8 8 10 1, igual que en la pantalla 7, con unos electrones más marcados que otros, pero ahora el último aparece de diferente color (claro).

Si se puede dar la impresión de que los electrones giran alrededor del núcleo, los de adentro más rápido que los de afuera.

 $\Xi$ 

Aparece texto a un lado.

**TEXTO** 

## PANTALLA

INSTRUCCIONES PARA IMAGEN EN PANTALLA

23 TEXTO  $\sim 10$ Movimiento de electrones libres en un conductor 

**PANTALLA** 

INSTRUCCIONES PARA IMAGEN EN PANTALLA Aparece texto como título.

 $24$  TEXTO  $\overline{\phantom{a}}$ 

> Este efecto se nota aún más, cuando tenemos varios átomos del metal juntos. Observa que los electrones están casi libres.  $\mathbf{r}$

,<br>......................... ---------------------------

**PANTALLA** 

INSTRUCCIONES PARA IMAGEN EN PANTALLA

25 TEXTO

**PANTALLA** 

 $\hat{\beta}_\mathrm{c}$  ,  $\hat{\beta}_\mathrm{c}$  , and

المناجع والمستشفين

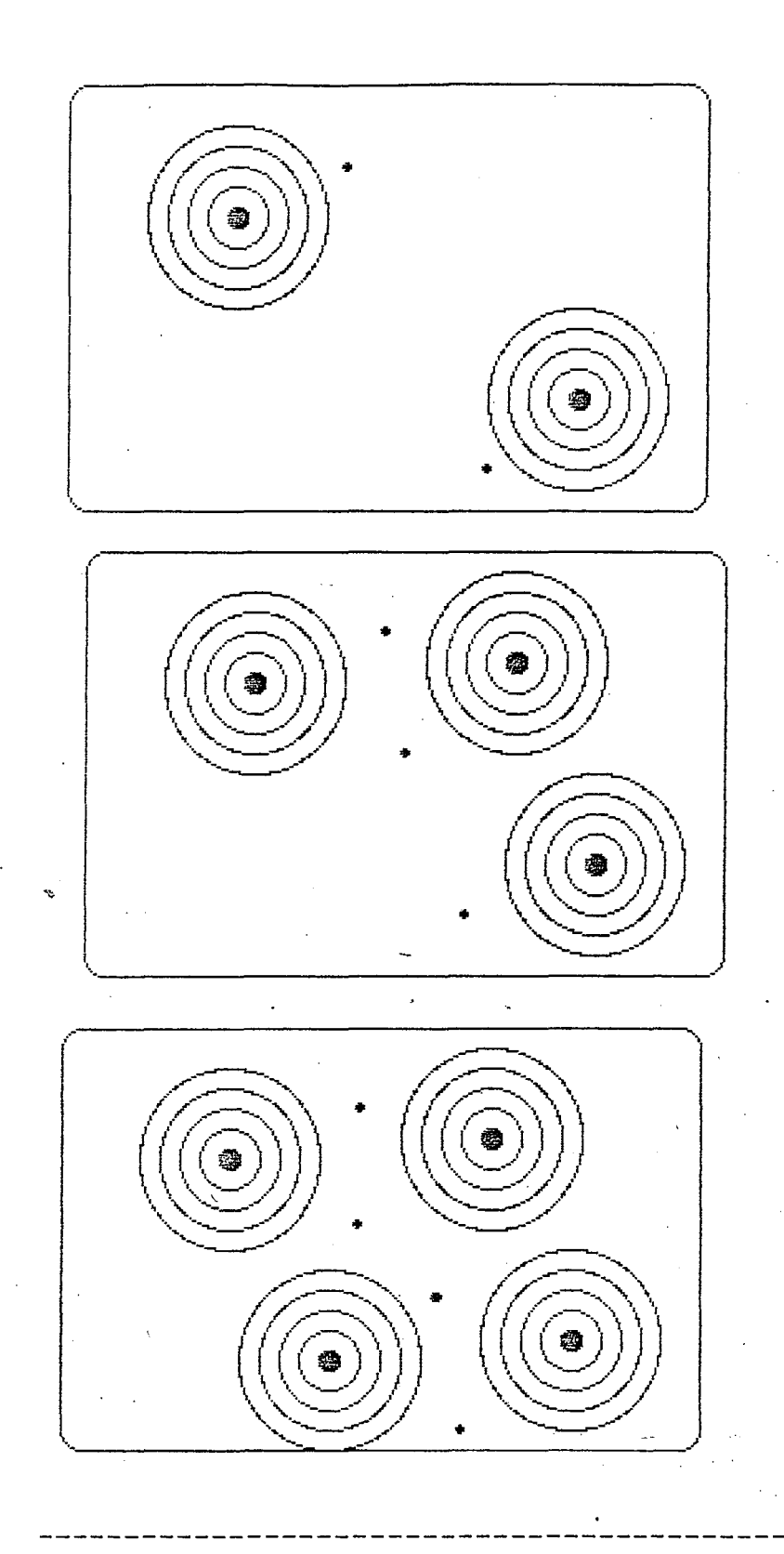

INTRUCCIONES PARA IMAGEN EN PANTALLA Aparecen varios átomos de Cu (no es necesario pintar todos electrones, sólo el externo), pero ahora sólo tienen 4 círculos concéntricos alrededor del núcleo. Los electrones libres van de color diferente.

Si van a ir agragando varios átomos más (de preferencia uno a uno) y cada vez que se agregue uno, los electrones libres se alejarán más de los

átomos.

#### 26 TEXTO

Si ahora aplicamos una fuerza eléctrica al metal, esos electrones libres, se moverán por entre los átomos del metal. 

## **PANTALLA**

INSTRUCCIONES PARA IMAGEN EN PANTALLA

## 27 TEXTO

Este movimiento de electrones, no es otra cosa que el flujo neto de cargas negativas, a través del metal, es decir una corriente eléctrica. 

**PANTALLA** 

INSTRUCCIONES PARA IMAGEN EN PANTALLA Aparece texto. Resalta de otro color flujo neto de cargas y corriente eléctrica

 $\mathbf{g}^{(1)}$ 

28 TEXTO

PANTALLA

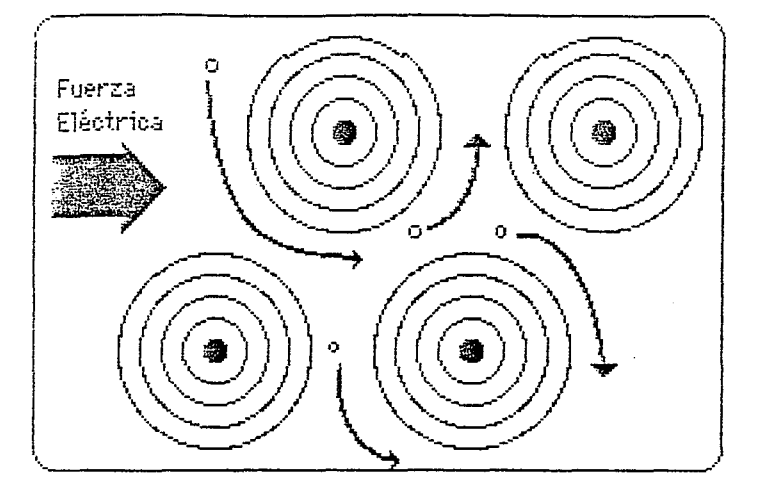

# INTRUCCIONES PARA IMAGEN EN PANTALLA

Aparecen varios átomos de Cu, con sus electrones libres de otro color. Aparece una flecha grande de color oscuro que representa la fuerza eléctrica (poner inscripción dentro)

En el momento que aparece la flecha, los electrones libres se empiezan a mover por entre átomos, o simplemente que aparezcan flechas en movimiento.

 $12$ 

Corriente 2 eléctrica, ILCE 5

# 29 TEXTO Corriente eléctrica

# **PANTALLA**

INSTRUCCIONES PARA IMAGEN EN PANTALLA Aparece texto como encabezado.

## 30 TEXTO

Los electrones libres en un metal son los responsables de conducción de la carga eléctrica y de la aparición de una corriente eléctrica.

----------------

# PANTALLA

INSTRUCCIONES PARA IMAGEN EN PANTALLA Aparece texto.

# 31 TEXTO

Pensemos en un circuito metálico en el cual se genera una diferencia de potencial. Los electrones libres viajarán por el circuito creando la corriente eléctrica.

# PANTALLA

INSTRUCCIONES PARA IMAGEN EN PANTALLA

# 32 TEXTO

PANTALLA

Dibujo de circuito con electrones libres viajando por él.

INSTRUCCIONES PARA IMAGEN EN PANTALLA

## 33 TEXTO

Entre más electrones pasen por un lugar del circuito en una unidad de tiempo, mayor será la corriente.

# PANTALLA

INSTRUCCIONES PARA IMAGEN EN PANTALLA Aparece texto.

#### 34 TEXTO

La intensidad de la corriente está dada por la cantidad de electrones que pasan por una sección de un conductor en una unidad de tiempo.

PANTALLA

#### INSTRUCCIONES PARA IMAGEN EN PANTALLA

Aparece texto. Resaltan de otro color cantidad de electrones que pasan, en una unidad de tiempo.

--------------------

 $\frac{1}{2}$  ,  $\frac{3}{2}$ 

#### 35 TEXTO

#### PANTALLA

Dibujo de circuito, con un medidor circular de intensidad.

#### INSTRUCCIONES PARA IMAGEN EN PANTALLA

Los electrones se mueven por el circuito con poca intensidad, esto es, circulan pocos electrones. El medidor señala poca intensidad.

#### 36 TEXTO

#### PANTALLA

Dibujo de circuito con un medidor de intensidad circular.

#### INSTRUCCIONES PARA IMAGEN EN PANTALLA

Los electrones se mueven por el circuito con mayor intensidad (pasan más

-----------------------------

Corriente 3 eléctrica, ILCE 5

electrones por una sección por unidad de tiempo, la velocidad de los. electrones es igual a la de la pantalla anterior, sólo que ahora son más los que pasan). El medidor de intensidad se desplaza proporcionalmente al número de electrones que pasan.

#### 37 TEXTO

Escoge 1a intensidad de la corriente (1-10):

#### PANTALLA

Dibujo de conductor con electrones en reposo.

INSTRUCCIONES PARA IMAGEN EN PANTALLA

Aparece texto. Opción de escoger el valor de la intensidad o de regresar al contenido principal.

## 36 TEXTO

# RANTALLA

INSTRUCCIONES PARA IMAGEN EN PANTALLA

Proporcional a la intensidad escogida por el maestro o alumno será la cantidad de "electrones" que pasan por una secci6n del conductor. El medidor se despleza proporcionalmente. La celocidad de los electrones es constante en todos los casos, simplemente son más o menos en número. Al apretar la tecla return el movimiento cesa y se regresa a la pantalla 37.